# **Exclude Routes from Redistributing into OMP**

# **Contents**

[Introduction](#page-0-0) **[Prerequisites](#page-0-1) [Requirements](#page-0-2)** [Components Used](#page-0-3) **[Configurations](#page-0-4)** [Localized Policy + CLI Add-On Template](#page-0-5) [CLI Add-On Template](#page-5-0) [Centralized Control Policy](#page-9-0) [Verification](#page-13-0) [Localized policy + CLI Add on Template](#page-13-1) [CLI Add-On Template](#page-16-0) [Centralized Control Policy](#page-19-0) [Related Information](#page-23-0)

# <span id="page-0-0"></span>**Introduction**

This document describes how to exclude unwanted routes from being redistributed into Overlay Management Protocol (OMP).

# <span id="page-0-1"></span>**Prerequisites**

# <span id="page-0-2"></span>**Requirements**

Cisco recommends knowledge of these topics:

- Cisco Software-Defined Wide Area Network (SD-WAN)
- Routing

# <span id="page-0-3"></span>**Components Used**

The information in this document is based on these software and hardware versions:

- Cisco vManage version 20.6.5.2
- Cisco WAN Edge Router 17.6.3a

The information in this document was created from the devices in a specific lab environment. All of the devices used in this document started with a cleared (default) configuration. If your network is live, ensure that you understand the potential impact of any command.

# <span id="page-0-4"></span>**Configurations**

By default Connected, Static, OSPF Inter Area as well OSPF Intra Area are redistributed into OMP.

# <span id="page-0-5"></span>**Localized Policy + CLI Add-On Template**

In this use case, you do not want to redistribute one of the connected routes in vrf 1. By default all connected routes are redistributed into OMP, this use case helps filter a particular connected prefix.

#### 1. Localized policy

Create a new Prefix list under custom options of Localized policy: Prefix is required to know which route needs to be redistributed.

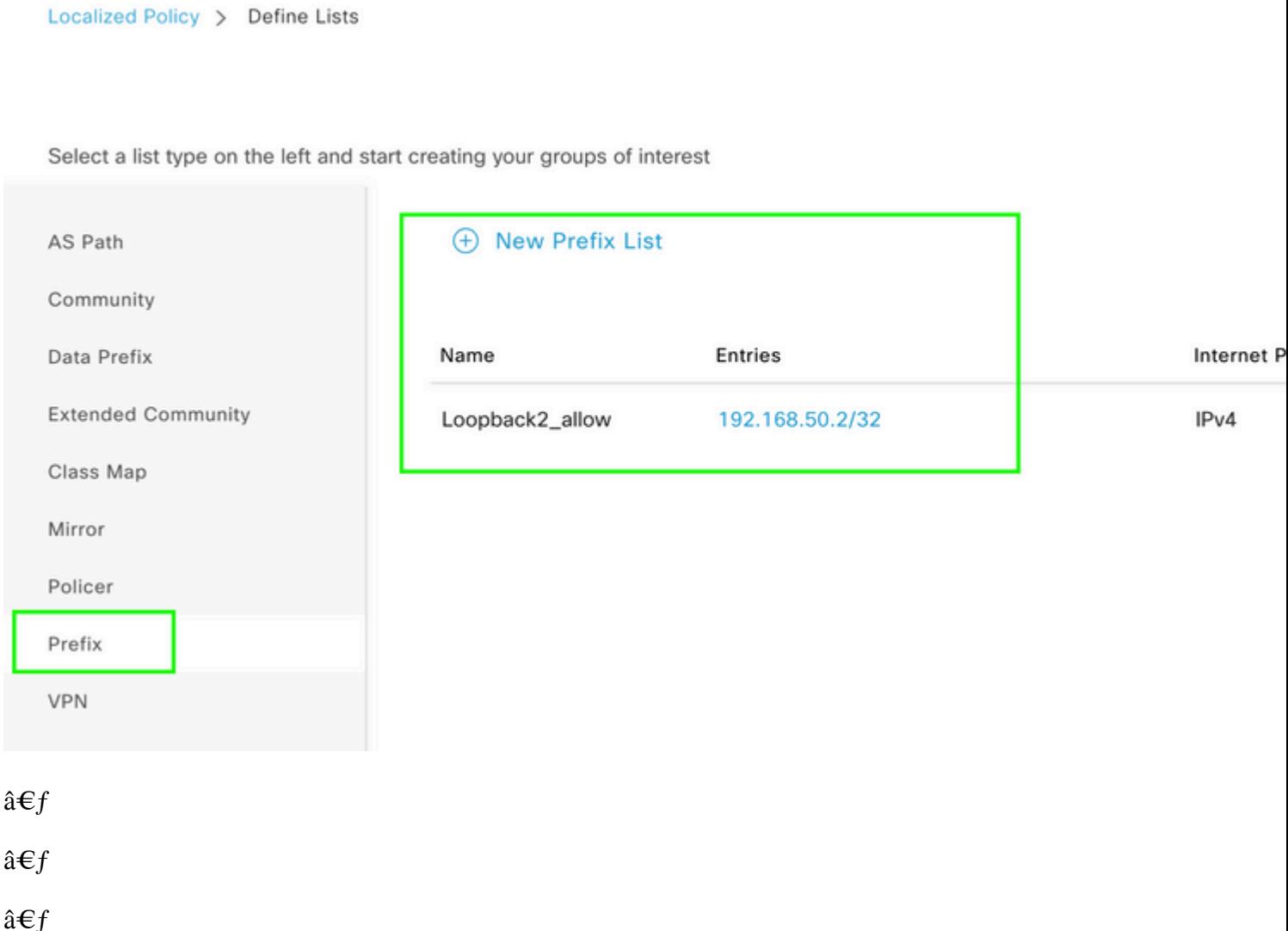

Create a route policy and apply it towards localized policy: Match the prefix created earlier and set action as **Accept**. Route policy is translated into route-map once it is pushed to WAN Edge device.

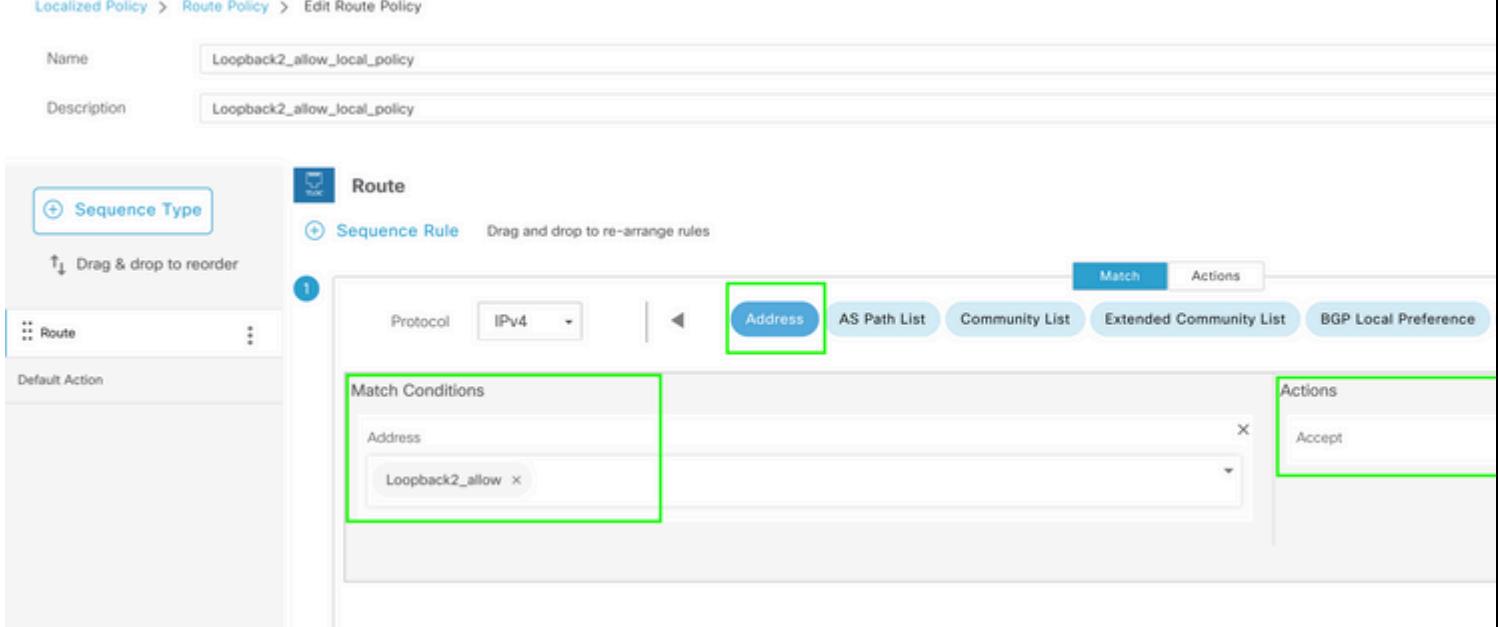

## $\hat{\mathbf{a}}\mathbf{\in}f$

Default action must be **Reject** since the need is to redistribute the prefix that was created earlier.

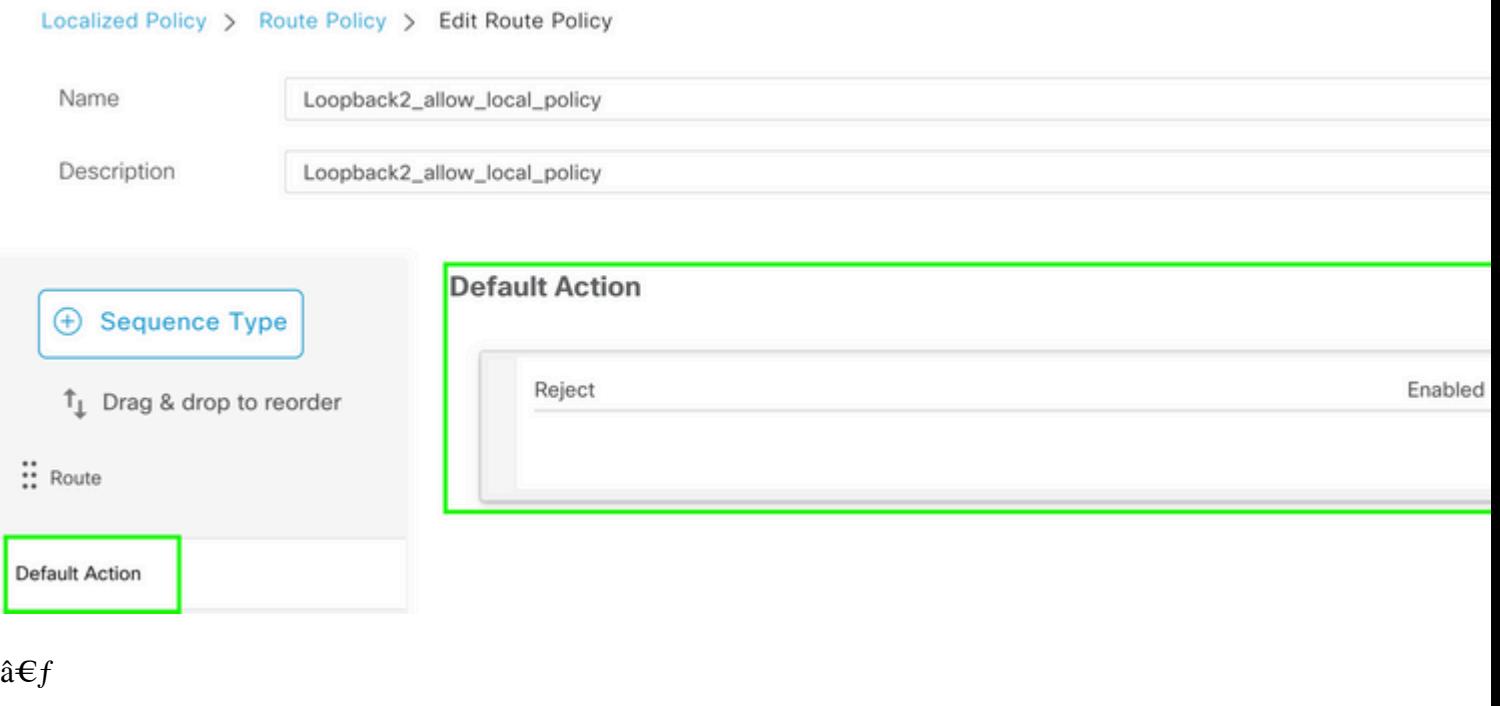

 $\hat{a} \in f$ 

Preview: This is how the configuration looks once localized policy is created.

# **Policy Configuration Preview**

```
policy
 route-policy Loopback2_allow_local_policy
    sequence 1
     match
      address Loopback2_allow
     т
     action accept
     Ţ
    I
  default-action reject
 Ţ
 lists
  prefix-list Loopback2_allow
   ip-prefix 192.168.50.2/32
  Ţ
 ï
Ţ
```
#### $\hat{a} \in f$

2. Use CLI Add-On Template.

Ensure to create a CLI Add-On template to map the route-map created earlier under OMP, since there is no option to map it under OMP feature template.

#### Feature Template > Cli Add-On Template > C1111X-8P\_CLI

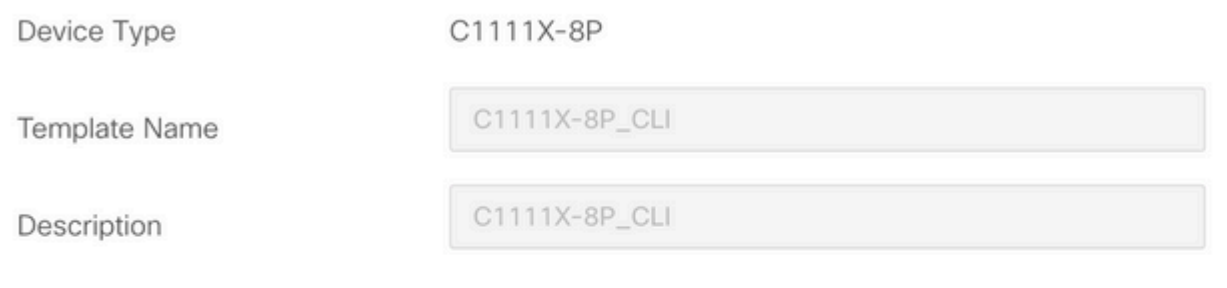

CLI add-on template is supported with IOS XE 17.2.1

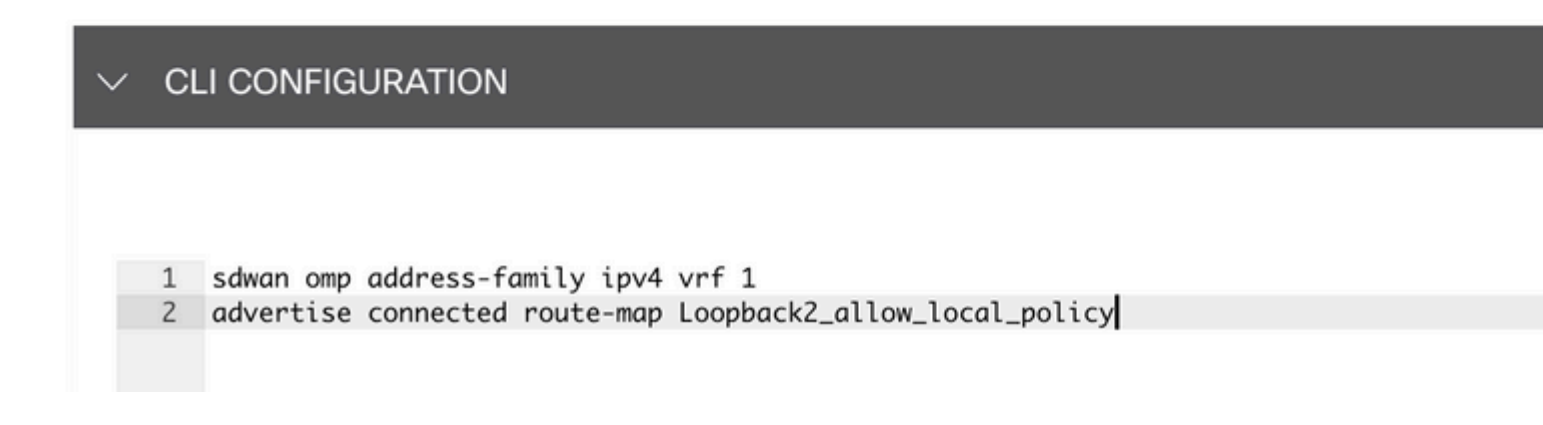

#### $\hat{a} \in f$

Attach the created localized policy and CLI Add-On Template to Device Template.

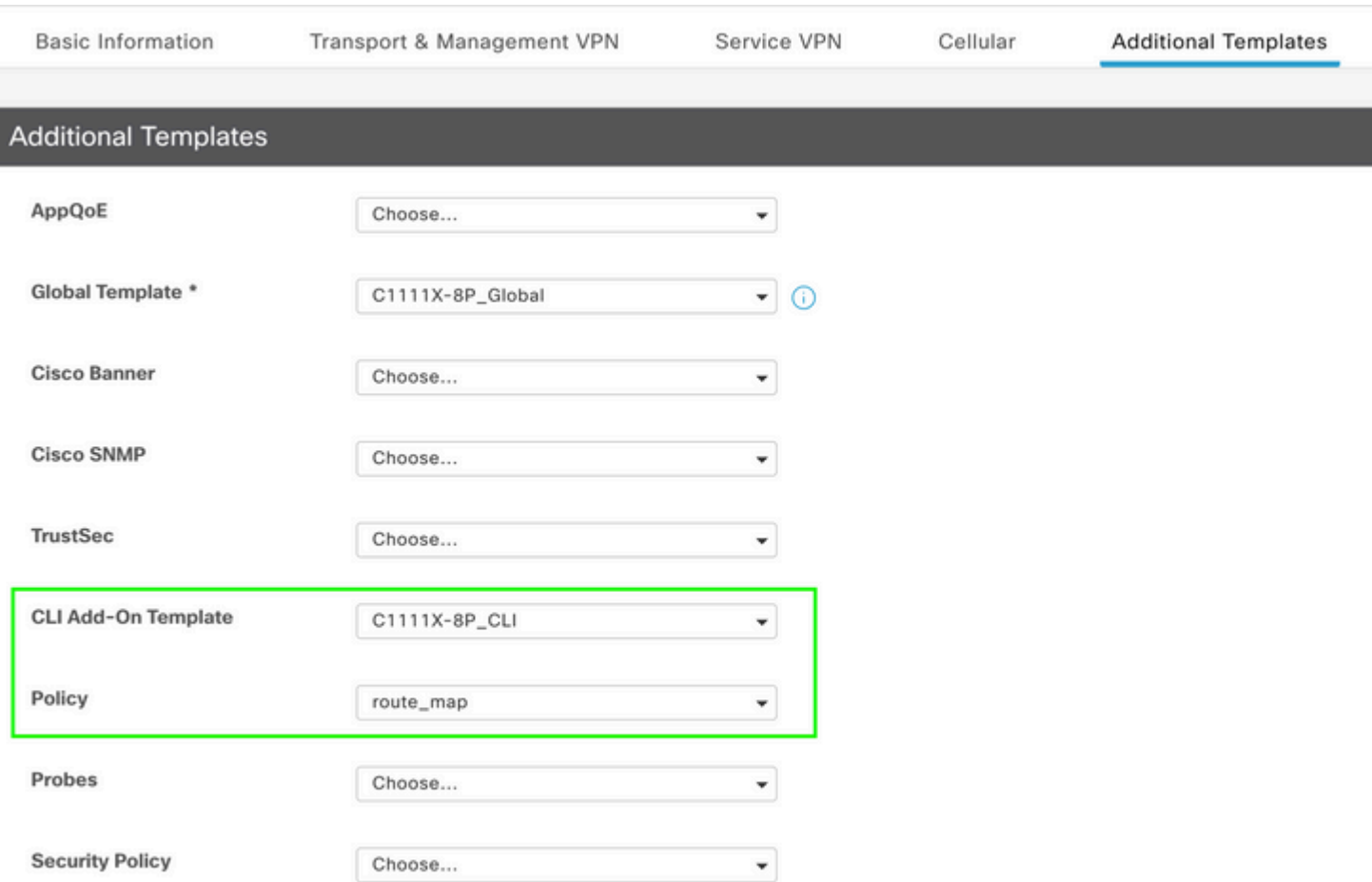

# <span id="page-5-0"></span>**CLI Add-On Template**

1. In this use case, you want to redistribute an OSPF Internal route and not an OSPF External route. Be default, OSPF Internal routes are redistributed into OMP, this use case helps filter a particular OSPF prefix.

To limit only OSPF Internal routes on vrf 1 being redistributed to OMP, subject it to route-map, and define a route-map which matches on type OSPF internal. Route-map configuration is done via CLI Add-On template.

## Feature Template > Cli Add-On Template > ASR1001-X\_CLI\_Allow\_internal

Device Type

ASR1001-X

Template Name

Description

ASR1001-X\_CLI\_Allow\_internal

ASR1001-X\_CLI\_Allow\_internal

#### CLI add-on template is supported with IC

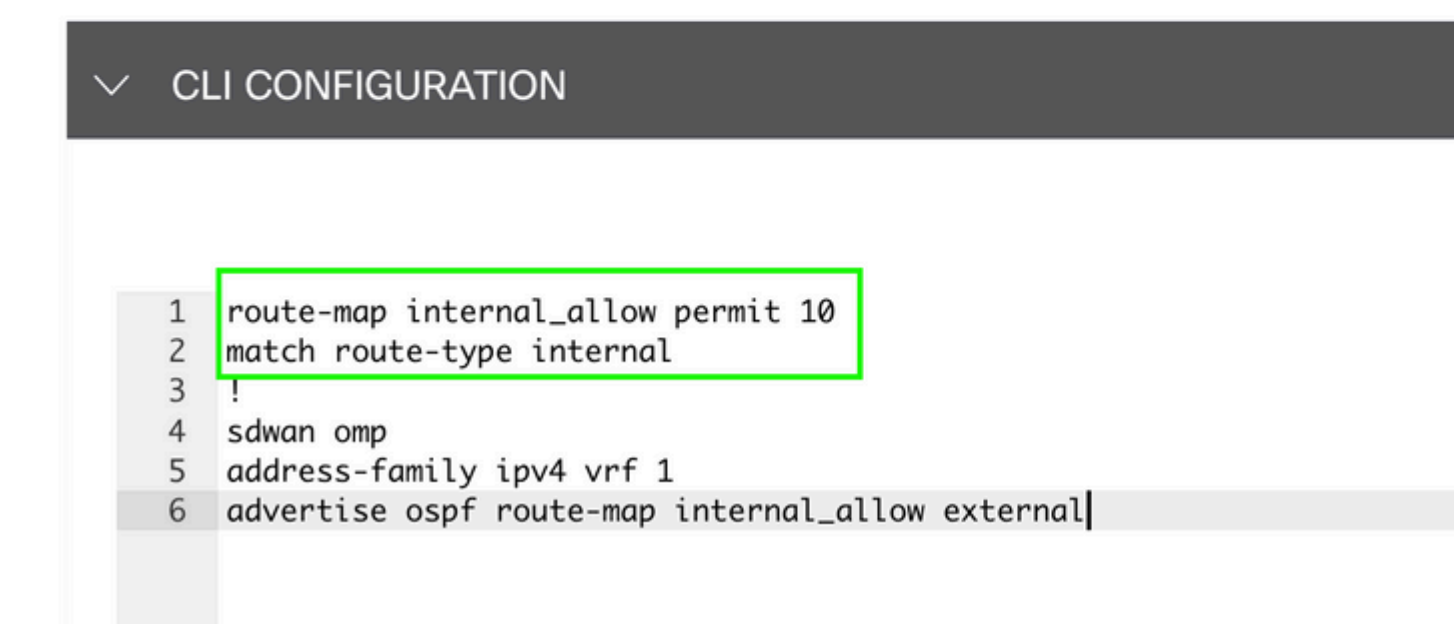

#### $\hat{a} \in f$

Attach CLI Add On Template to Device Template.

## **Additional Templates**

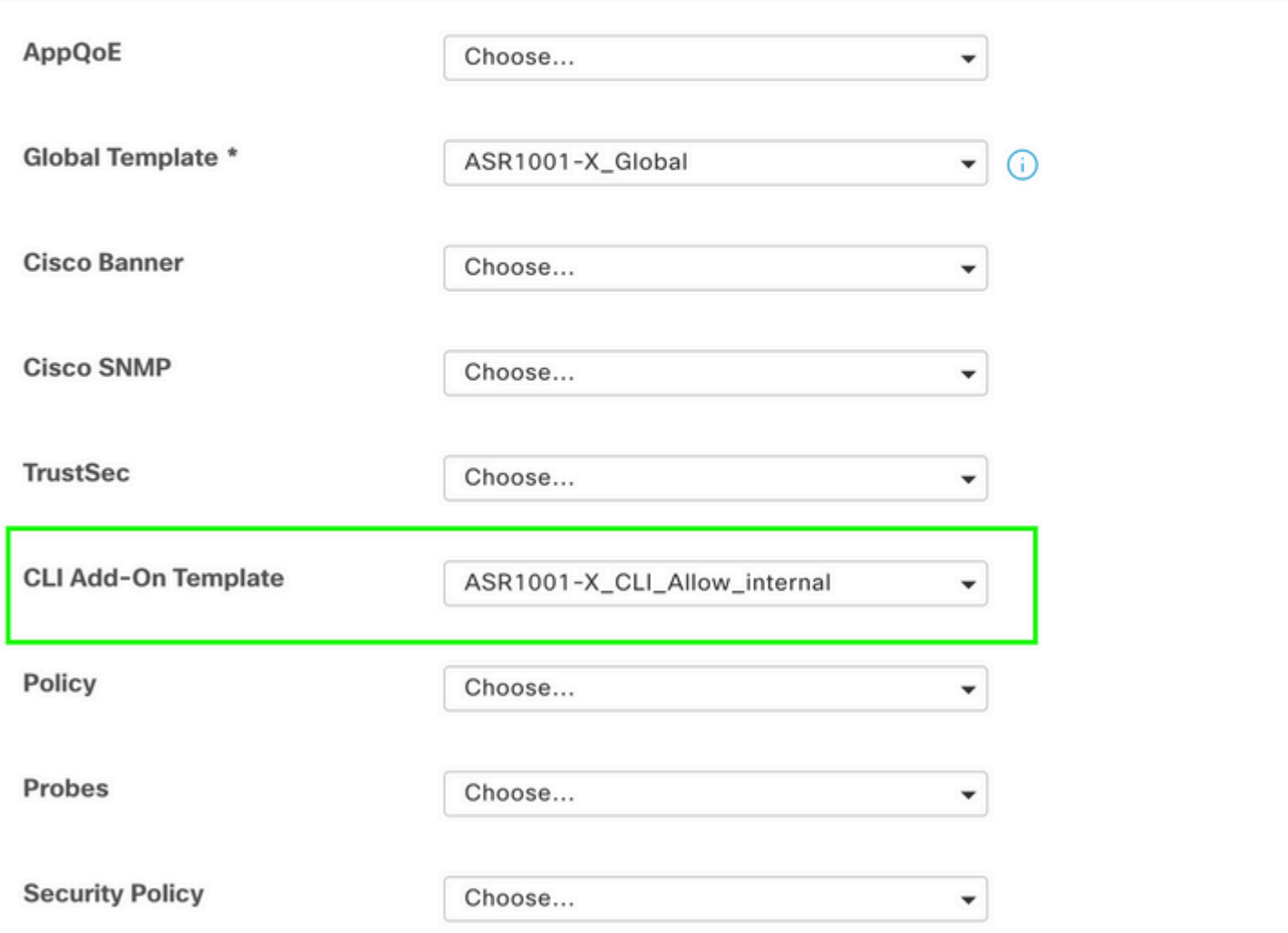

2. In this use case, you want to redistribute an OSPF External route and not an OSPF Internal route. By default, OSPF External routes are not redistributed into OMP, this use case helps filter a particular OSPF prefix.

To limit only OSPF external routes on vrf 1 being redistributed to OMP, subject it to route-map, and define a route-map which matches on type OSPF external. Route-map configuration is done via CLI Add-On template.

## Feature Template > Cli Add-On Template > ASR1001-X\_CLI\_Allow\_external

Device Type

ASR1001-X

Template Name

Description

ASR1001-X\_CLI\_Allow\_external

ASR1001-X\_CLI\_Allow\_external

## CLI add-on template is supported with IC

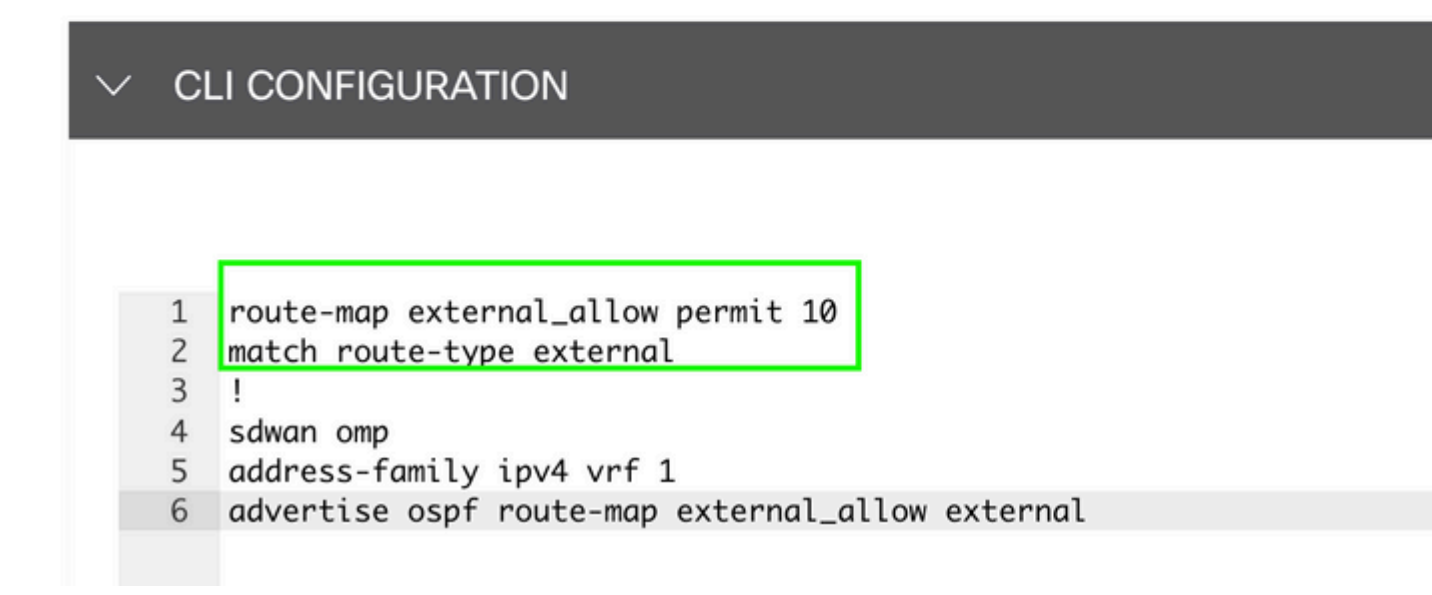

#### $\hat{a} \in f$

Attach CLI Add On Template to Device Template.

#### Ad

# **Additional Templates**

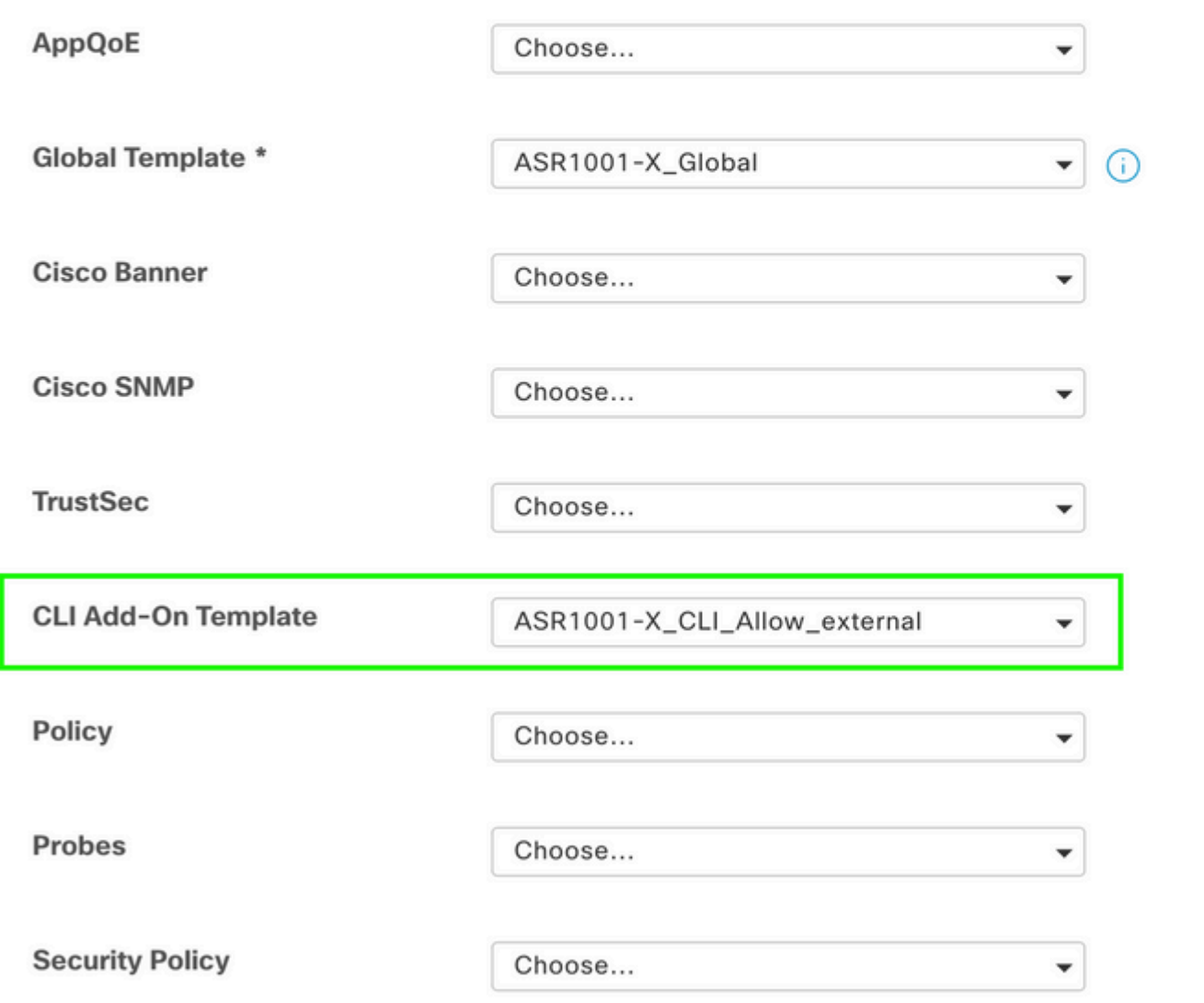

#### <span id="page-9-0"></span>**Centralized Control Policy**

1. In this use case, you want a specific route 192.168.50.2/32 not to be received on two destination sites with Site ID 10 and 100.

Create site list under custom options of Centralized Policy: Site list is needed to know on which sites route must not be received.

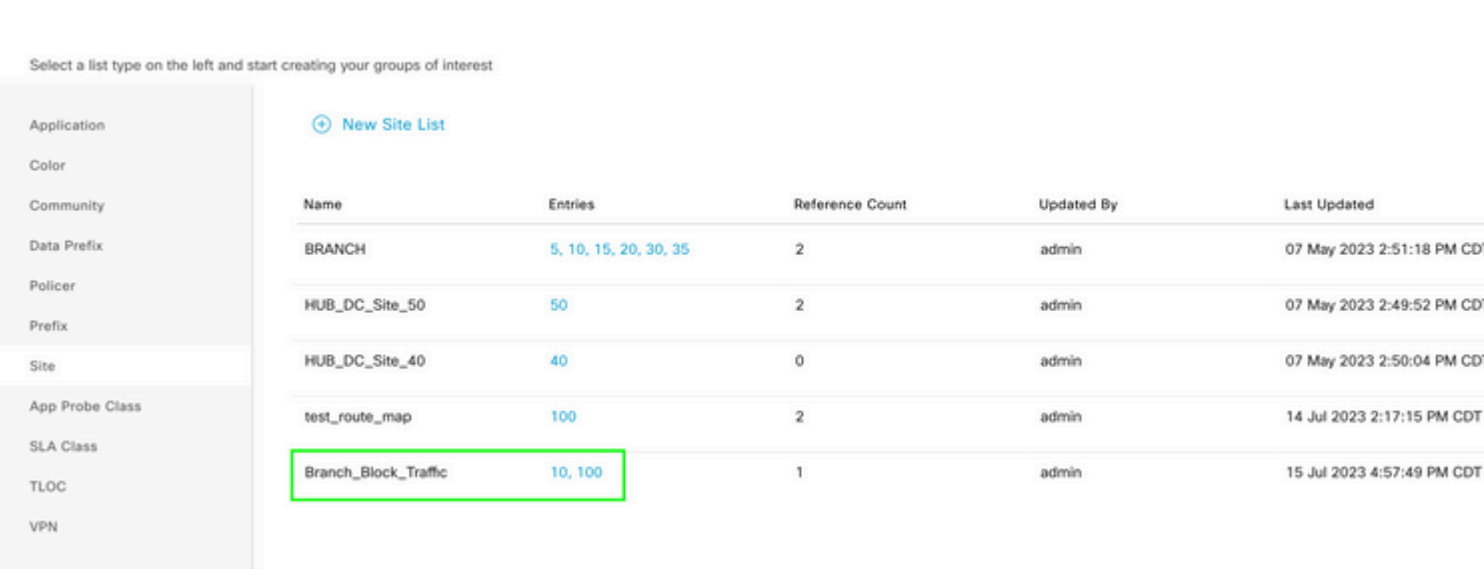

Create a new Prefix list under custom options of Centralized policy: Prefix is required to know which route does not need to be received.

#### $\hat{a} \in f$

Centralized Policy > Define Lists

#### $\hat{a} \in f$

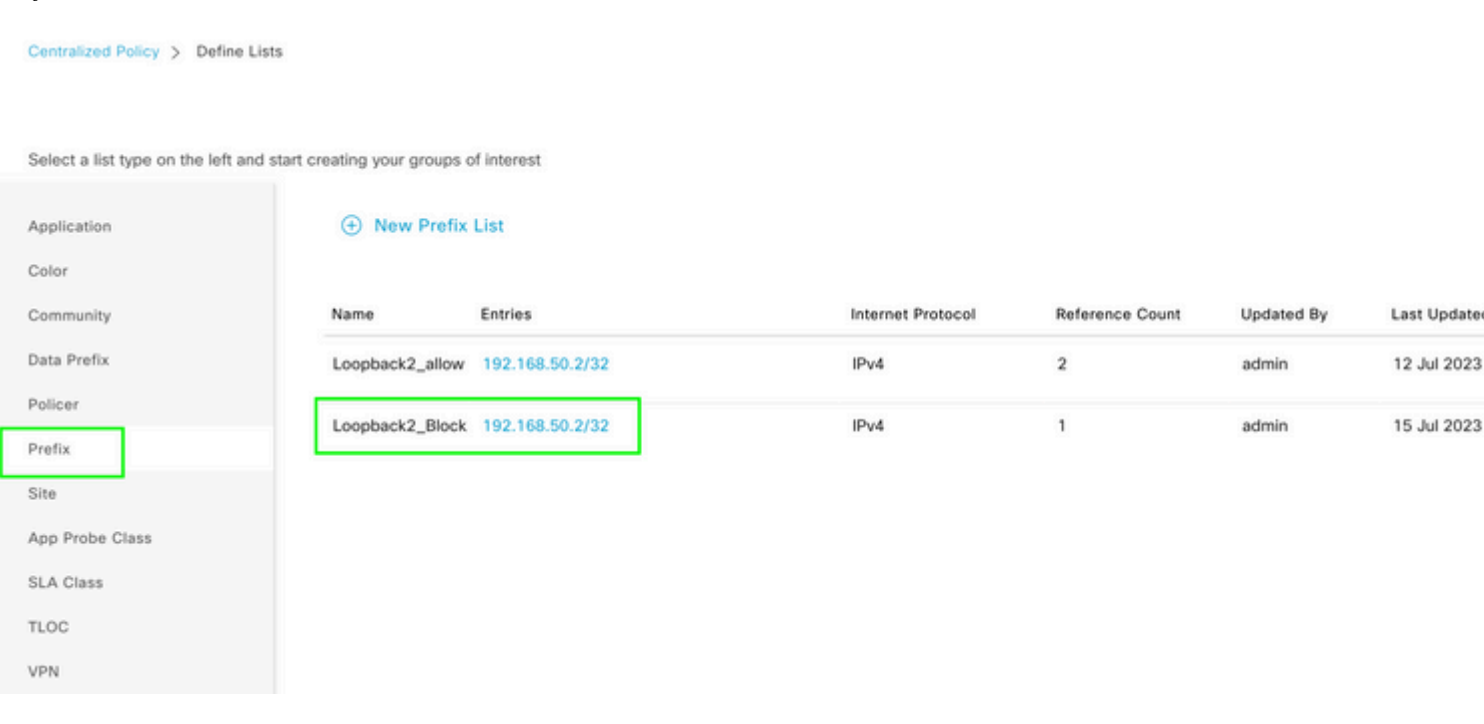

2023

2023

Create a topology under custom options of centralized policy with custom control (Route & TLOC).

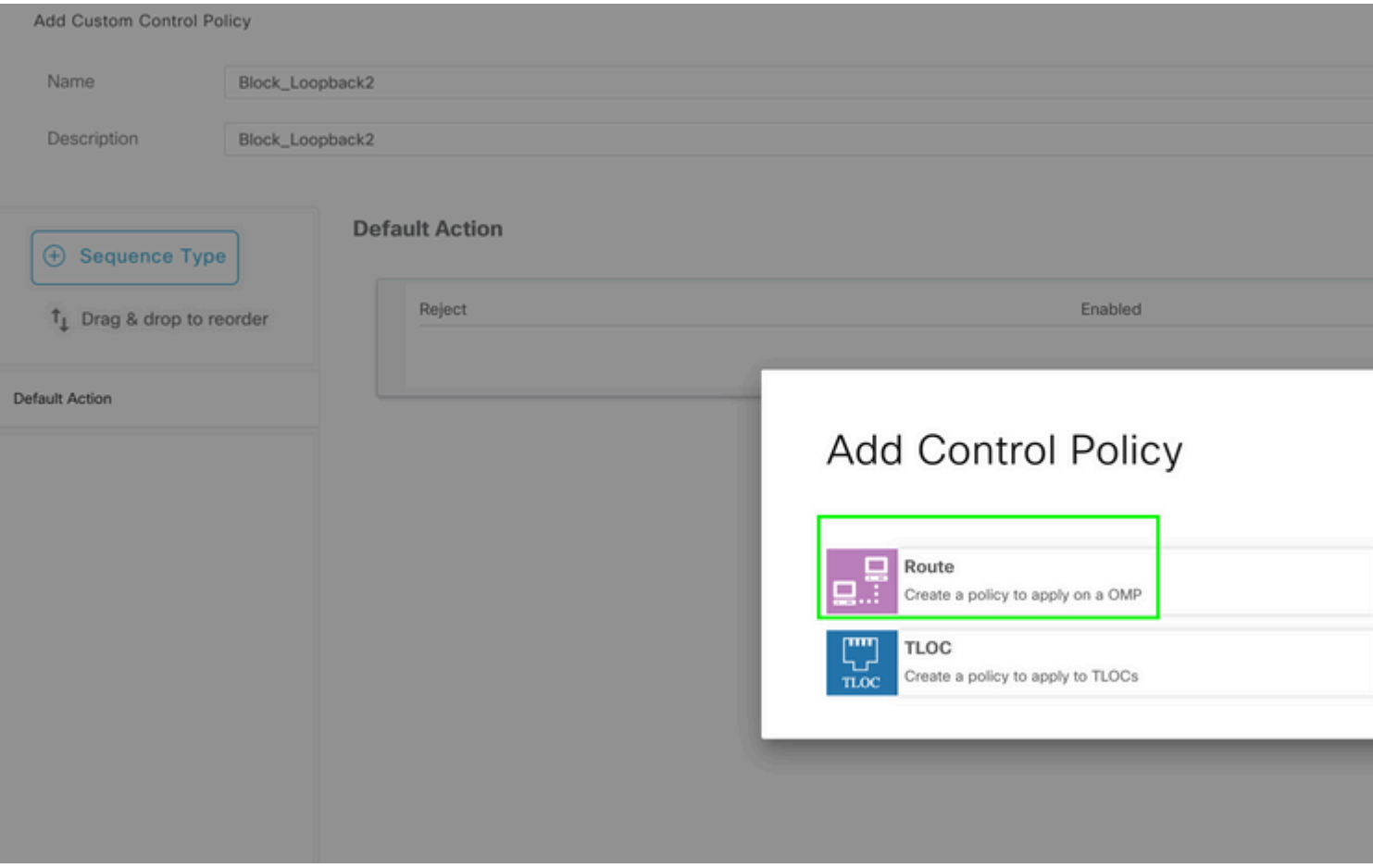

Create a route policy and apply it towards centralized policy: Match the prefix created earlier and set action as **Reject**.

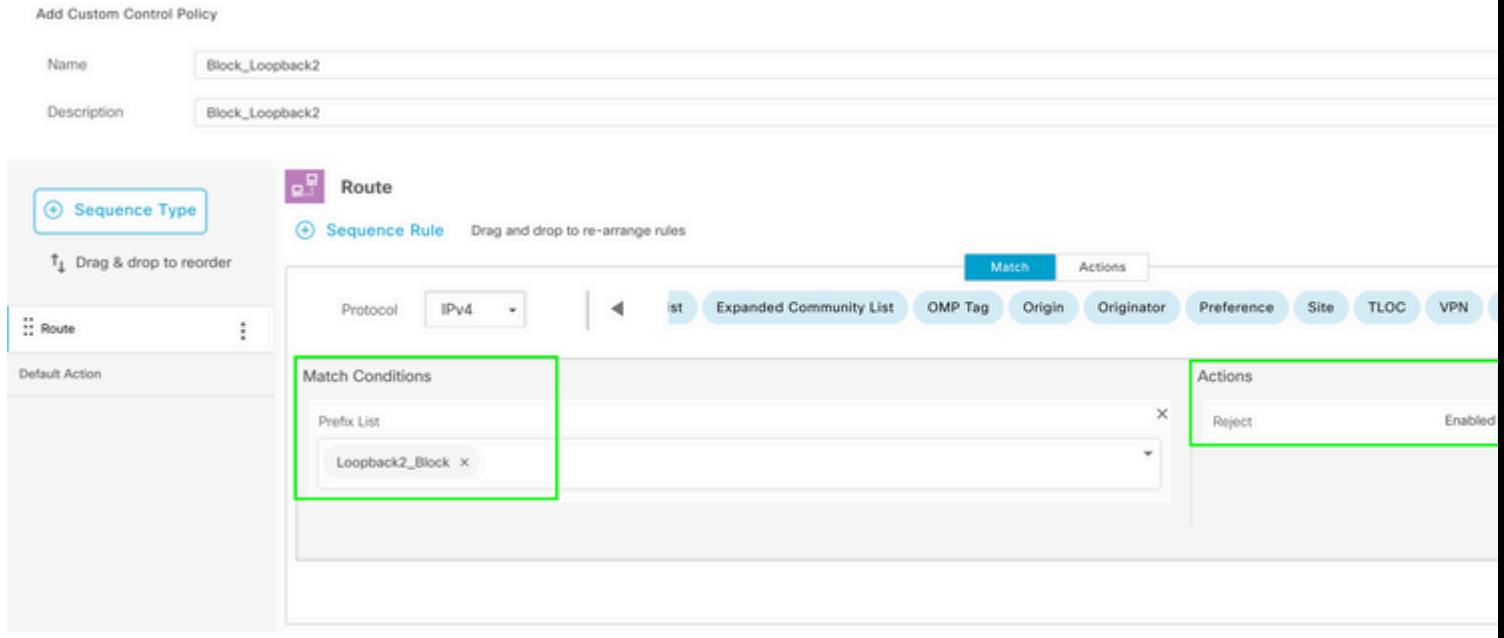

## $\hat{\mathbf{a}}\mathbf{\in}f$

Default action must be **Accept** since only one route is not supposed to be received.

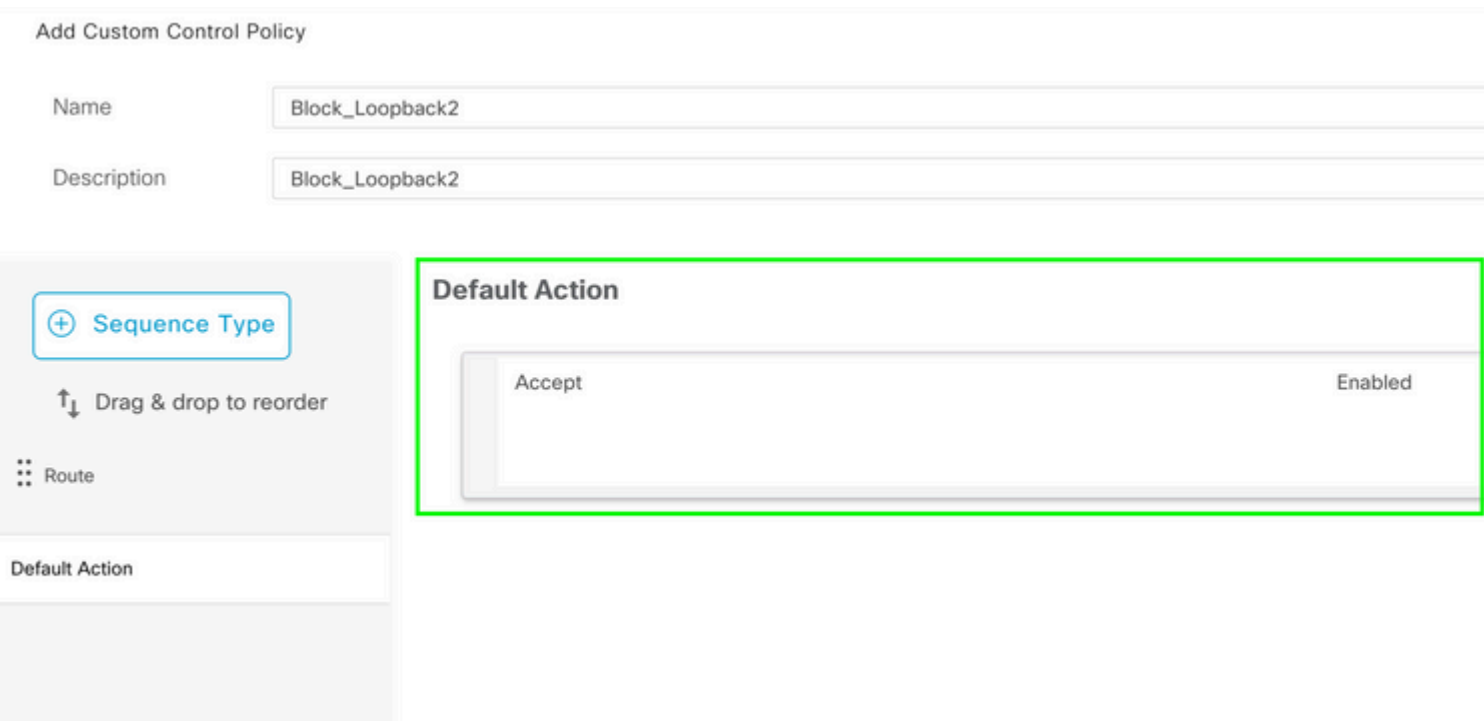

Need to apply this policy outbound for the given destination sites, since this direction is from vSmart perspective.

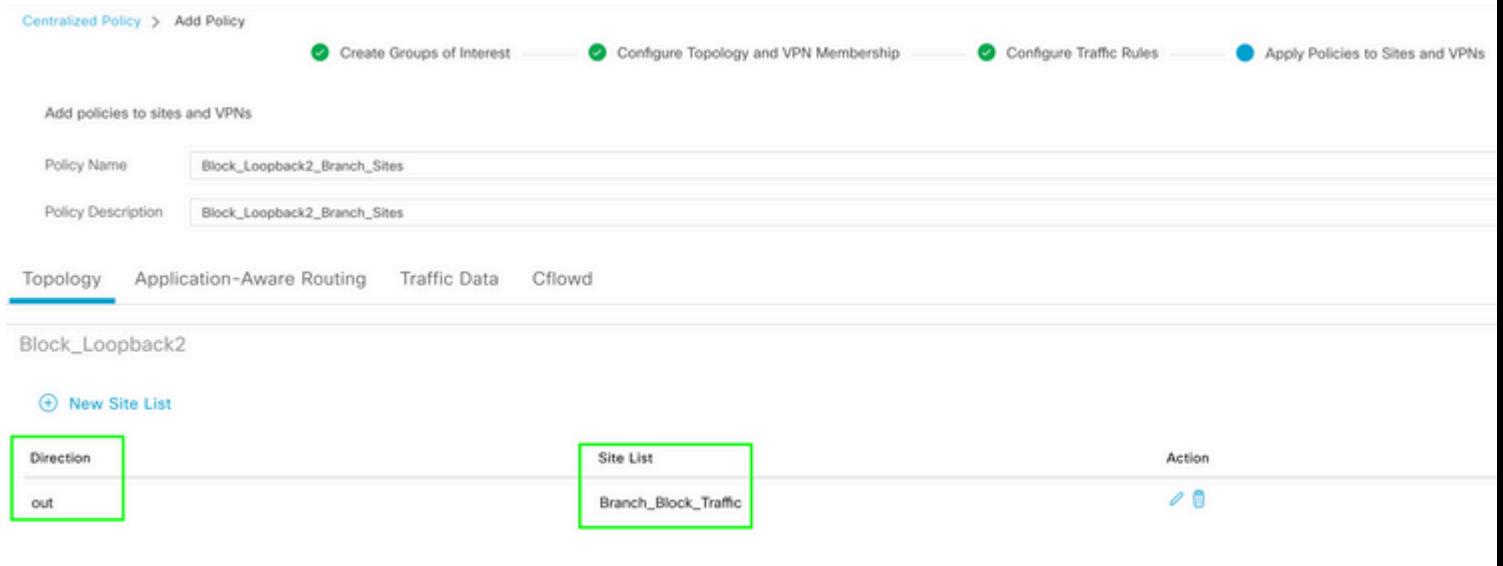

 $\hat{\mathbf{a}}\mathbf{\in}f$ 

 $\hat{\mathbf{a}}\mathbf{\in}f$ 

Preview: This is how the configuration looks once centralized policy is created.

```
Centralized Policy > Edit Policy
 Config Preview
                  Config Diff
```

```
viptela-policy: policy
  control-policy Block_Loopback2
        sequence 1
          match route
             prefix-list Loopback2_Block
           I
          action reject
    default-action accept
  Į
  lists
    prefix-list Loopback2_Block
      ip-prefix 192.168.50.2/32
     \begin{array}{c} \rule{0pt}{2.5ex} \rule{0pt}{2.5ex} \rule{0site-list Branch_Block_Traffic
      site-id 10
      site-id 100
  ī
Ī
apply-policy
  site-list Branch_Block_Traffic
    control-policy Block_Loopback2 out
```
Generating output, this might take time, please wait ... Code: C -> chosen I -> installed Red -> redistributed Rej -> rejected L -> looped R -> resolved S -> stale Ext -> extranet Inv -> invalid Stg -> staged IA -> On-demand inactive U -> TLOC unresolved PATH BUTE ATTRIBUTE

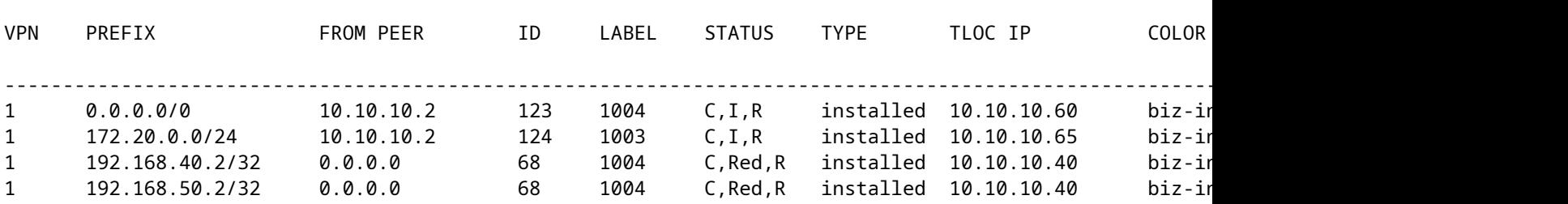

cEdge\_Site40#

Connected routes are in RIB.

cEdge\_Site40#show ip route vrf 1 Routing Table: 1 Codes: L - local, C - connected, S - static, R - RIP, M - mobile, B - BGP D - EIGRP, EX - EIGRP external, O - OSPF, IA - OSPF inter area N1 - OSPF NSSA external type 1, N2 - OSPF NSSA external type 2 E1 - OSPF external type 1, E2 - OSPF external type 2, m - OMP n - NAT, Ni - NAT inside, No - NAT outside, Nd - NAT DIA i - IS-IS, su - IS-IS summary, L1 - IS-IS level-1, L2 - IS-IS level-2 ia - IS-IS inter area, \* - candidate default, U - per-user static route H - NHRP, G - NHRP registered, g - NHRP registration summary o - ODR, P - periodic downloaded static route, l - LISP a - application route + - replicated route, % - next hop override, p - overrides from PfR & - replicated local route overrides by connected Gateway of last resort is 10.10.10.60 to network 0.0.0.0

m\* 0.0.0.0/0 [251/0] via 10.10.10.60, 20:25:46, Sdwan-system-intf 172.20.0.0/24 is subnetted, 1 subnets m 172.20.0.0 [251/0] via 10.10.10.65, 20:25:46, Sdwan-system-intf 192.168.40.0/32 is subnetted, 1 subnets C 192.168.40.2 is directly connected, Loopback1 192.168.50.0/32 is subnetted, 1 subnets C 192.168.50.2 is directly connected, Loopback2

cEdge\_Site40#

With **show ip protocols vrf 1** command, you can check which routes are by default redistributed into OMP.

```
cEdge_Site40#show ip protocols vrf 1
*** IP Routing is NSF aware ***
Routing Protocol is "omp"
  Sending updates every 0 seconds
    Invalid after 0 seconds, hold down 0, flushed after 0
    Outgoing update filter list for all interfaces is not set
    Incoming update filter list for all interfaces is not set
    Redistributing: connected, static, nat-route
                                     ospf 1 (internal)
    Maximum path: 32
    Routing for Networks:
    Routing Information Sources:
    Gateway Distance Last Update
    Distance: (default is 251)
```

```
cEdge_Site40#
```
â€f

Here, 192.168.40.2 is not redistributed to OMP, after device template is pushed successfully. Since 192.168.50.2 is only allowed as part of the localized policy.

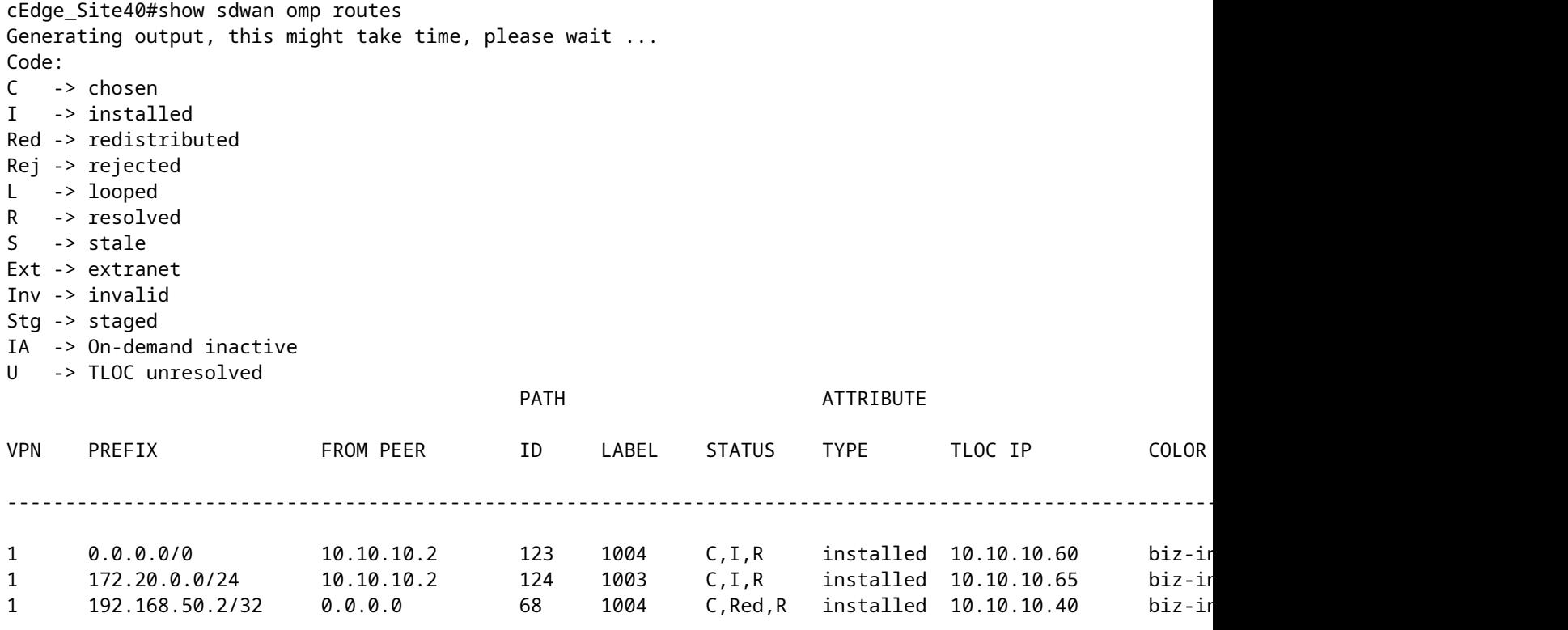

cEdge\_Site40#

Next output captures vrf 1 routing table and 192.168.40.2 is in RIB.

```
cEdge_Site40#show ip route vrf 1
Routing Table: 1
Codes: L - local, C - connected, S - static, R - RIP, M - mobile, B - BGP
              D - EIGRP, EX - EIGRP external, O - OSPF, IA - OSPF inter area 
              N1 - OSPF NSSA external type 1, N2 - OSPF NSSA external type 2
              E1 - OSPF external type 1, E2 - OSPF external type 2, m - OMP
              n - NAT, Ni - NAT inside, No - NAT outside, Nd - NAT DIA
              i - IS-IS, su - IS-IS summary, L1 - IS-IS level-1, L2 - IS-IS level-2
              ia - IS-IS inter area, * - candidate default, U - per-user static route
              H - NHRP, G - NHRP registered, g - NHRP registration summary
              o - ODR, P - periodic downloaded static route, l - LISP
              a - application route
              + - replicated route, % - next hop override, p - overrides from PfR
              & - replicated local route overrides by connected
Gateway of last resort is 10.10.10.60 to network 0.0.0.0
m*    0.0.0.0/0 [251/0] via 10.10.10.60, 00:09:43, Sdwan-system-intf
            172.20.0.0/24 is subnetted, 1 subnets
m        172.20.0.0 [251/0] via 10.10.10.65, 00:09:43, Sdwan-system-intf
            192.168.40.0/32 is subnetted, 1 subnets
C        192.168.40.2 is directly connected, Loopback1
            192.168.50.0/32 is subnetted, 1 subnets
C        192.168.50.2 is directly connected, Loopback2
cEdge_Site40#
```
â€f

#### <span id="page-16-0"></span>**CLI Add-On Template**

Per current configuration, both OSPF External and Internal routes are redistributed into OMP.

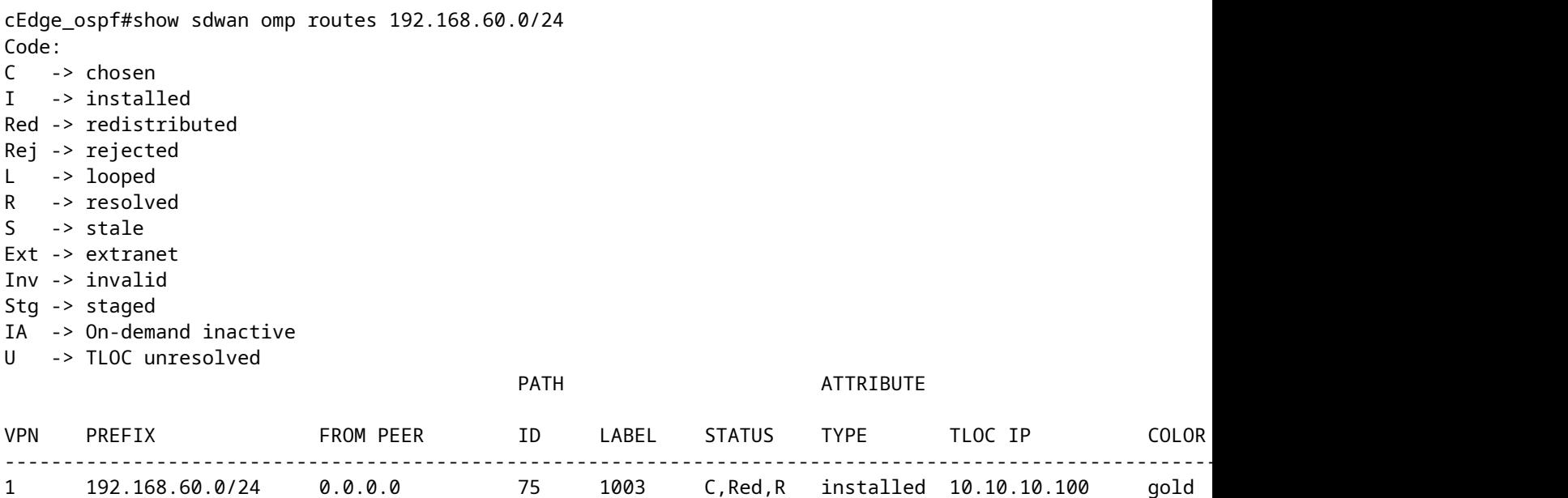

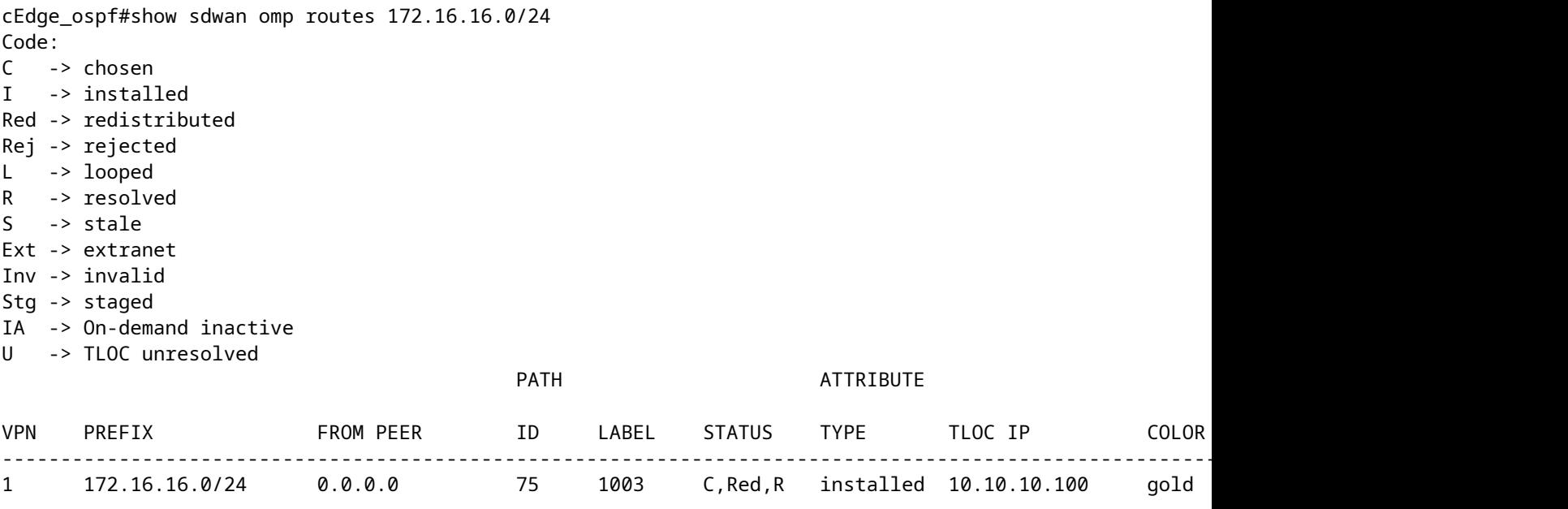

cEdge\_ospf#

Next output captures vrf 1 ospf routing table and both OSPF External and Internal route is in RIB.

cEdge\_ospf#show ip route vrf 1 ospf Routing Table: 1 Codes: L - local, C - connected, S - static, R - RIP, M - mobile, B - BGP D - EIGRP, EX - EIGRP external, O - OSPF, IA - OSPF inter area N1 - OSPF NSSA external type 1, N2 - OSPF NSSA external type 2 E1 - OSPF external type 1, E2 - OSPF external type 2, m - OMP n - NAT, Ni - NAT inside, No - NAT outside, Nd - NAT DIA i - IS-IS, su - IS-IS summary, L1 - IS-IS level-1, L2 - IS-IS level-2 ia - IS-IS inter area, \* - candidate default, U - per-user static route H - NHRP, G - NHRP registered, g - NHRP registration summary o - ODR, P - periodic downloaded static route, l - LISP a - application route + - replicated route, % - next hop override, p - overrides from PfR & - replicated local route overrides by connected Gateway of last resort is 10.10.10.60 to network 0.0.0.0 172.16.0.0/24 is subnetted, 1 subnets O E2 172.16.16.0 [110/20] via 192.168.70.3, 00:14:04, GigabitEthernet0/0/1 O IA 192.168.60.0/24 [110/2] via 192.168.70.3, 01:07:51, GigabitEthernet0/0/1 cEdge\_ospf#

#### â€f

1. After filtering with route-map to redistribute just internal routes, OSPF external route is no longer redistributed into OMP.

% No such element exists.

cEdge\_ospf#show sdwan omp routes 192.168.60.0/24 Code: C -> chosen I -> installed Red -> redistributed Rej -> rejected L -> looped R -> resolved S -> stale Ext -> extranet Inv -> invalid Stg -> staged IA -> On-demand inactive U -> TLOC unresolved PATH BUTE ATTRIBUTE VPN PREFIX FROMPEER ID LABEL STATUS TYPE TLOCIP COLOR ---------------------------------------------------------------------------------------------------- 1 192.168.60.0/24 0.0.0.0 75 1003 C,Red,R installed 10.10.10.100 gold ipsec -

cEdge\_ospf

Next output captures vrf 1 ospf routing table and both OSPF External and Internal route is in RIB.

cEdge\_ospf#show ip route vrf 1 ospf Routing Table: 1 Codes: L - local, C - connected, S - static, R - RIP, M - mobile, B - BGP D - EIGRP, EX - EIGRP external, O - OSPF, IA - OSPF inter area N1 - OSPF NSSA external type 1, N2 - OSPF NSSA external type 2 E1 - OSPF external type 1, E2 - OSPF external type 2, m - OMP n - NAT, Ni - NAT inside, No - NAT outside, Nd - NAT DIA i - IS-IS, su - IS-IS summary, L1 - IS-IS level-1, L2 - IS-IS level-2 ia - IS-IS inter area, \* - candidate default, U - per-user static route H - NHRP, G - NHRP registered, g - NHRP registration summary o - ODR, P - periodic downloaded static route, l - LISP a - application route + - replicated route, % - next hop override, p - overrides from PfR & - replicated local route overrides by connected Gateway of last resort is 10.10.10.60 to network 0.0.0.0

 172.16.0.0/24 is subnetted, 1 subnets O E2 172.16.16.0 [110/20] via 192.168.70.3, 00:09:12, GigabitEthernet0/0/1 O IA 192.168.60.0/24 [110/2] via 192.168.70.3, 01:02:59, GigabitEthernet0/0/1

cEdge\_ospf#

2. After filtering with route-map to redistribute just external routes, OSPF internal route is no longer redistributed into OMP.

% No such element exists.

cEdge\_ospf#show sdwan omp routes 172.16.16.0/24 Code: C -> chosen I -> installed Red -> redistributed Rej -> rejected L -> looped R -> resolved S -> stale Ext -> extranet Inv -> invalid Stg -> staged IA -> On-demand inactive U -> TLOC unresolved PATH BUTE ATTRIBUTE VPN PREFIX FROM PEER ID LABEL STATUS TYPE TLOC IP COLOR ---------------------------------------------------------------------------------------------------- 1 172.16.16.0/24 0.0.0.0 75 1003 C,Red,R installed 10.10.10.100 gold ipsec -

cEdge\_ospf#

Next output captures vrf 1 OSPF routing table and both OSPF External and Internal route is in RIB.

```
cEdge_ospf#show ip route vrf 1 ospf
Routing Table: 1
Codes: L - local, C - connected, S - static, R - RIP, M - mobile, B - BGP
              D - EIGRP, EX - EIGRP external, O - OSPF, IA - OSPF inter area 
              N1 - OSPF NSSA external type 1, N2 - OSPF NSSA external type 2
              E1 - OSPF external type 1, E2 - OSPF external type 2, m - OMP
              n - NAT, Ni - NAT inside, No - NAT outside, Nd - NAT DIA
              i - IS-IS, su - IS-IS summary, L1 - IS-IS level-1, L2 - IS-IS level-2
              ia - IS-IS inter area, * - candidate default, U - per-user static route
              H - NHRP, G - NHRP registered, g - NHRP registration summary
              o - ODR, P - periodic downloaded static route, l - LISP
              a - application route
              + - replicated route, % - next hop override, p - overrides from PfR
              & - replicated local route overrides by connected
Gateway of last resort is 10.10.10.60 to network 0.0.0.0
```
 172.16.0.0/24 is subnetted, 1 subnets O E2 172.16.16.0 [110/20] via 192.168.70.3, 00:02:16, GigabitEthernet0/0/1 O IA 192.168.60.0/24 [110/2] via 192.168.70.3, 00:56:03, GigabitEthernet0/0/1

cEdge\_ospf#

#### <span id="page-19-0"></span>**Centralized Control Policy**

By default, all connected routes are redistributed in OMP from Site 40 (Focus on 192.168.50.2/32).

cEdge\_Site40#show sdwan running-config | i site site-id 40 cEdge\_Site40#show sdwan omp routes 192.168.50.2/32 Code: C -> chosen I -> installed Red -> redistributed Rej -> rejected L -> looped R -> resolved S -> stale Ext -> extranet Inv -> invalid Stg -> staged IA -> On-demand inactive U -> TLOC unresolved PATH BUTE ATTRIBUTE VPN PREFIX FROM PEER ID LABEL STATUS TYPE TLOC IP COLOR ENCAP PREFERENCE ----------------------------------------------------------------------------------------------------

1 192.168.50.2/32 0.0.0.0 68 1004 C,Red,R installed 10.10.10.40 biz-internet ipsec -

cEdge\_Site40#

#### $\hat{a} \in f$

Site 10 and Site 100 receive the route from OMP.

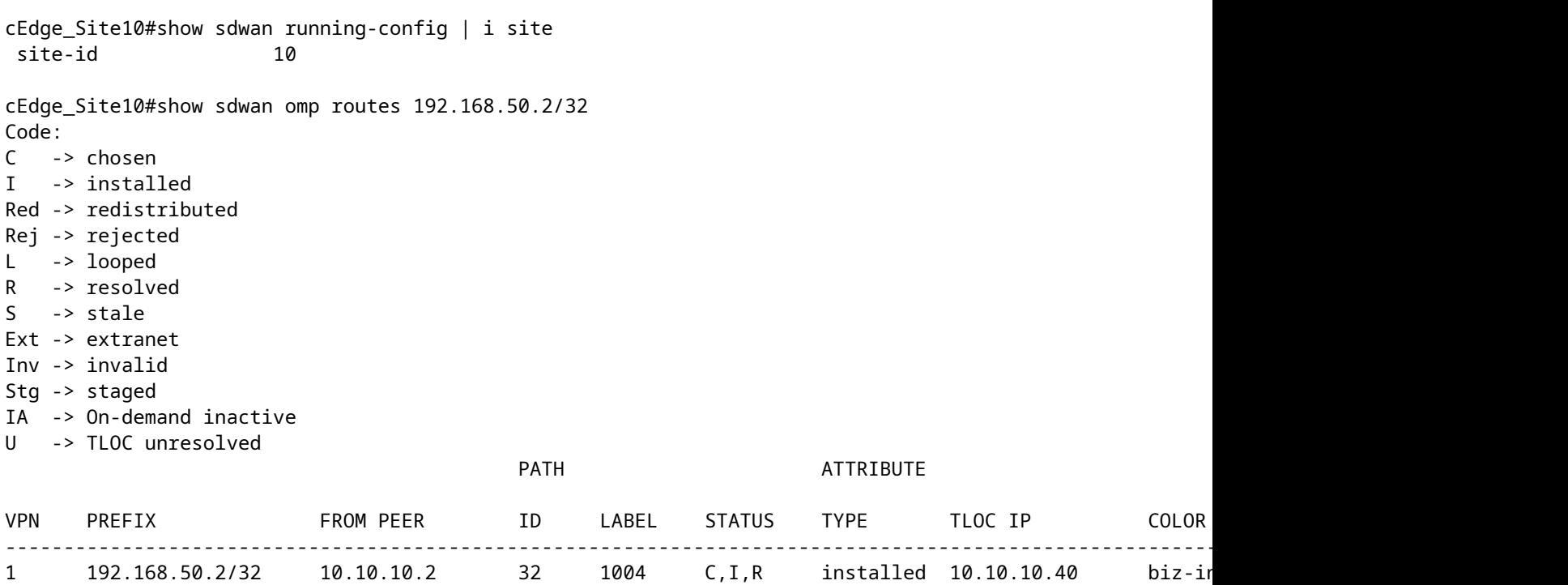

cEdge\_Site10#

cEdge\_ospf#show sdwan running-config | i site site-id 100 cEdge\_ospf#show sdwan omp routes 192.168.50.2/32 Code: C -> chosen I -> installed Red -> redistributed Rej -> rejected L -> looped R -> resolved S -> stale Ext -> extranet Inv -> invalid Stg -> staged IA -> On-demand inactive U -> TLOC unresolved PATH BUTE ATTRIBUTE VPN PREFIX FROM PEER ID LABEL STATUS TYPE TLOC IP COLOR ENCAP PREFERENCE ---------------------------------------------------------------------------------------------------- 1 192.168.50.2/32 10.10.10.2 73 1004 C,I,R installed 10.10.10.40 biz-internet ipsec -

cEdge\_ospf#

1. After centralized policy is pushed to vSmart, Site 40 is still redistributing 192.168.50.2 into OMP and vSmart is receiving it.

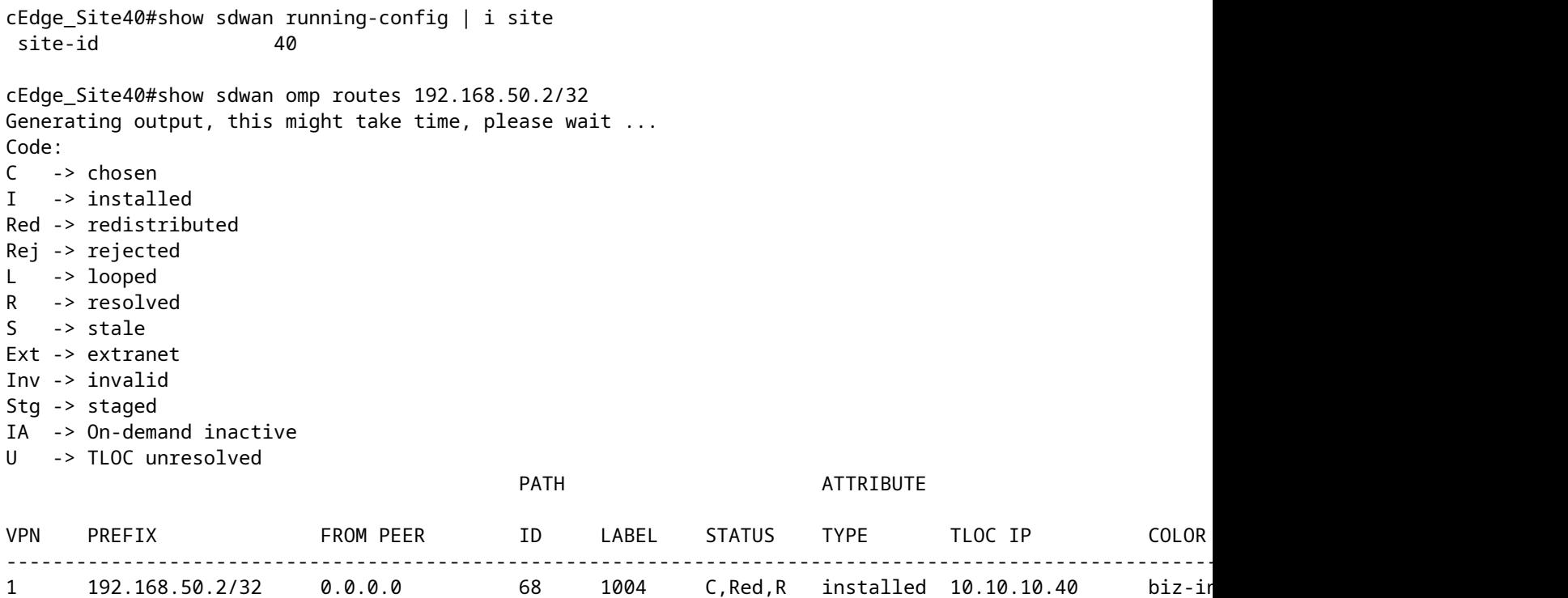

cEdge\_Site40#

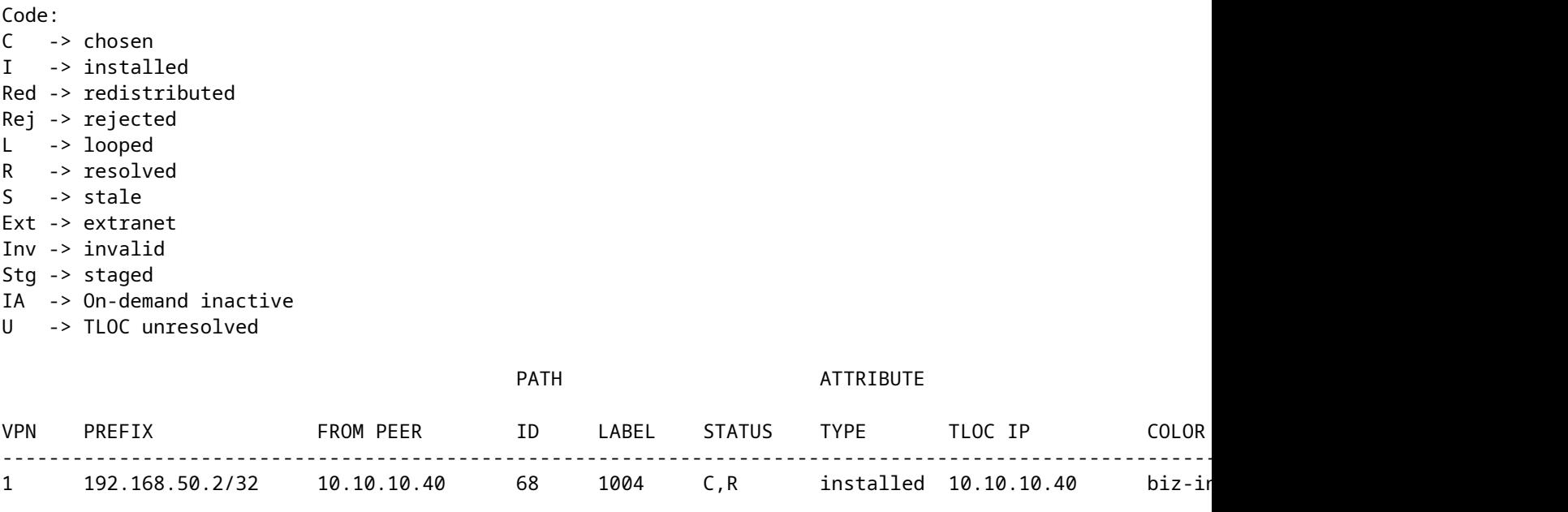

rcdn\_lab\_vSmart#

However, Site 10 and 100 do not receive that particular route.

cEdge\_Site10#show sdwan running-config | i site site-id 10

cEdge\_Site10#show sdwan omp routes 192.168.50.2/32 % No such element exists.

cEdge\_Site10#

cEdge\_ospf#show sdwan running-config | i site site-id 100

cEdge\_ospf#show sdwan omp routes 192.168.50.2/32 % No such element exists.

cEdge\_ospf#

#### $\hat{a} \in f$

2. After centralized policy is pushed to vSmart, Site 40 is still redistributing 192.168.50.2 into OMP, but vSmart is rejecting it, making it invalid.

rcdn\_lab\_vSmart# show omp routes 192.168.50.2/32 Code: C -> chosen I -> installed Red -> redistributed Rej -> rejected L -> looped R -> resolved S -> stale

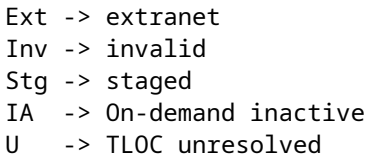

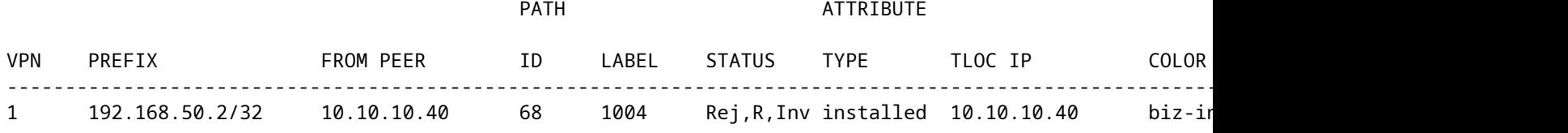

rcdn\_lab\_vSmart#

 $\hat{a} \in f$ 

Site 10 and 100 do not receive that particular route.

cEdge\_Site10#show sdwan running-config | i site site-id 10

cEdge\_Site10#show sdwan omp routes 192.168.50.2/32 % No such element exists.

cEdge\_Site10#

cEdge ospf#show sdwan running-config  $|$  i site site-id 100

cEdge\_ospf#show sdwan omp routes 192.168.50.2/32 % No such element exists.

cEdge\_ospf#

# <span id="page-23-0"></span>**Related Information**

• **[Cisco Technical Support & Downloads](https://www.cisco.com/c/en/us/support/index.html?referring_site=bodynav)**